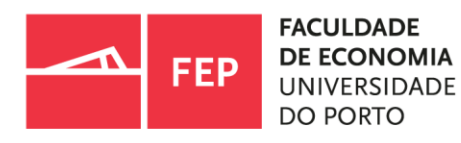

# **Guia de Apoio à Investigação**

03.2023| Biblioteca da FEP

## ÍNDICE

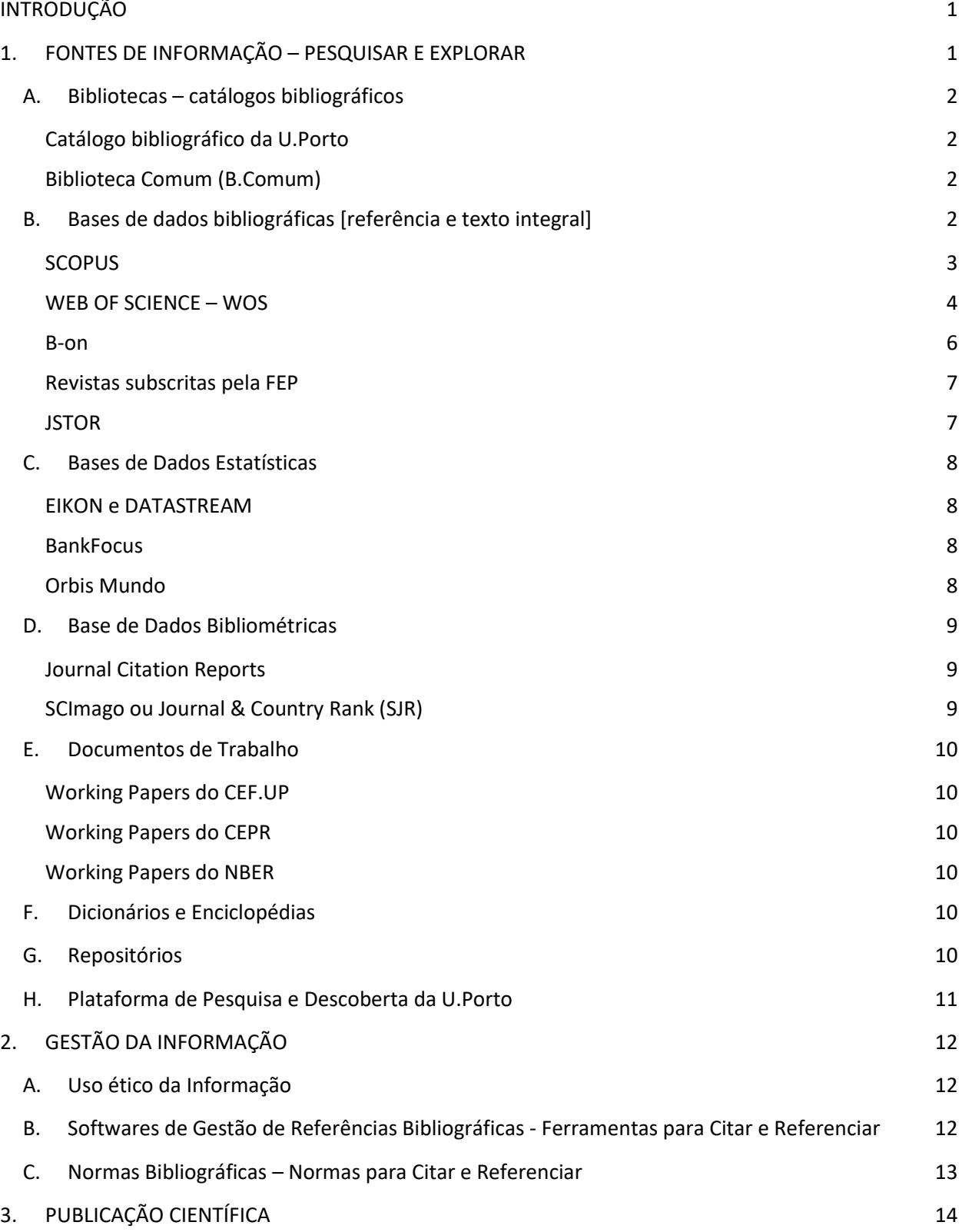

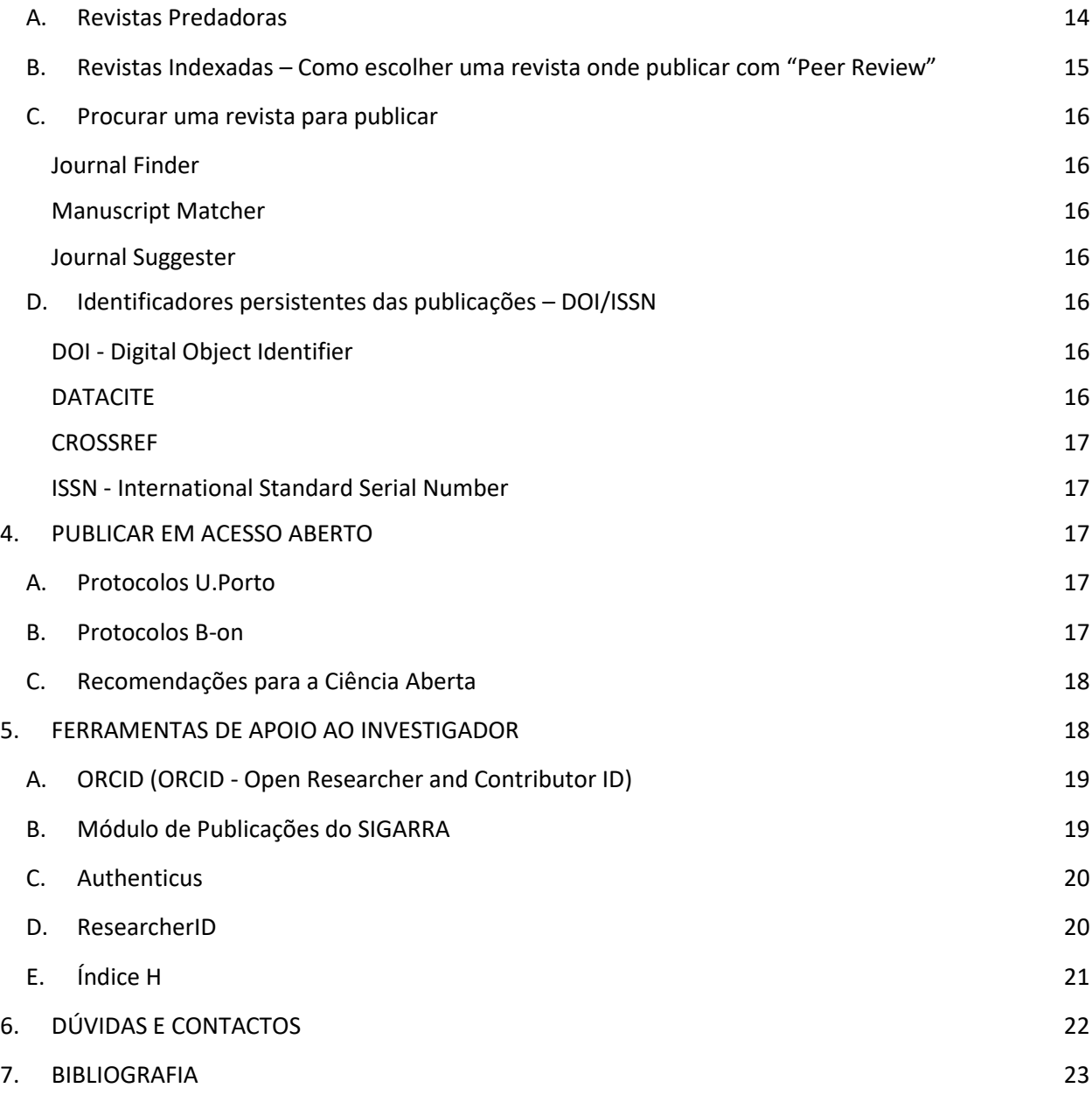

## <span id="page-3-0"></span>INTRODUÇÃO

O presente Guia de Apoio à investigação da Faculdade de Economia do Porto da Universidade do Porto, doravante designada por FEP, tem como objetivo divulgar e orientar nos diversos serviços e ferramentas que a Biblioteca da FEP e a U.Porto, oferecem a todos os seus investigadores. Estes recursos têm como missão facilitar e apoiar na produção científica e a posterior transferência desse conhecimento para a comunidade (Universidade do Porto, 2018).

Os docentes e investigadores da FEP têm ao seu dispor um conjunto de recursos e serviços na área das Tecnologias de Informação e Comunicação, de suporte as atividades académicas e de investigação, desenvolvimento e inovação (Universidade do Porto, 2018).

## <span id="page-3-1"></span>1. FONTES DE INFORMAÇÃO – PESQUISAR E EXPLORAR

Os métodos e as fontes para a pesquisa de informação académica e científica dependem da natureza e finalidade do trabalho. Para isso a U.Porto e a Biblioteca da FEP subscrevem uma ampla coleção de fontes de informação, disponíveis através do catálogo integrado da U.Porto (de todas as bibliotecas da U.Porto), bases de dados, repositórios e softwares disponíveis em livre acesso dentro da FEP, e fora, mediante a configuração da [VPN.](https://sigarra.up.pt/fep/pt/WEB_BASE.GERA_PAGINA?p_pagina=1025591)

O processo inicial de qualquer investigação passa pela procura de informação científica, académica ou técnica para desenvolver as suas reflexões sobre o(s) tema(s) escolhidos(s), e por isso, é muito importante identificar corretamente as palavras-chaves.

A biblioteca é parceira na investigação produzida na instituição através do apoio nas diferentes fases dos processos de investigação, nomeadamente no acesso aos recursos e fontes de informação, no domínio de seleção de publicações/revistas credíveis e com valor no fator de impacto, apoio na gestão de perfis de investigadores, métricas e visibilidade, bem como no apoio e formação no uso das BD's disponíveis no Serviço de Documentação e

Informação da FEP – SDI/FEP. Como escreve Carvalho (2021) "o trabalho académico bem estruturado é tecido por muitas mãos".

<span id="page-4-0"></span>[Aqui](https://sigarra.up.pt/fep/pt/uni_geral.unidade_view?pv_unidade=295) poderá encontrar as mais importantes fontes de informação, tais como:

#### **A. Bibliotecas – catálogos bibliográficos**

<span id="page-4-1"></span>[Catálogo bibliográfico da U.Porto](https://catalogo.up.pt/F/?func=find-b-0&=&local%5Fbase=upb01&pds_handle=GUEST) – acesso integrado a todos os catálogos das dezoito (18) bibliotecas da U.Porto. As bibliotecas e Centros de Documentação e Informação da U.Porto abrangem todas as áreas de conhecimento, onde é possível consultar cerca de 800 mil títulos de publicações (livros, revistas, teses, relatórios, etc.) com acesso a toda a comunidade académica (Universidade do Porto & UPdigital, 2020a).

Catálogo [Bibliográfico](https://catalogo.up.pt/F/?func=find-b-0&local_base=fep) da FEP - permite a pesquisa e localização das coleções bibliográficas da qual fazem parte livros impressos e eletrónicos (e-books), revistas científicas, teses de mestrado e doutoramento, entre outros, propriedade da FEP e vocacionados sobretudo para o ensino e investigação nas áreas de Economia e Gestão.

O acesso às Bibliotecas da U.Porto está acessível a todos os utilizadores U.Porto, (ver [Regulamento Utilizador U.Porto\)](https://sigarra.up.pt/reitoria/pt/web_gessi_docs.download_file?p_name=F-1635745161/regulamento_utilizador_uporto.pdf), com o objetivo de garantir uma maior abrangência de acesso aos recursos de todas as Bibliotecas U.Porto e consequentemente às principais fontes de conhecimento, ou poderão usar o serviço de Empréstimo Interbibliotecas – EIB (ver [Regulamento EIB\)](https://sigarra.up.pt/fep/pt/web_gessi_docs.download_file?p_name=F182917487/Regulamento%20EIB_2022_PT.pdf), sempre com o objetivo de apoiar o Ensino e a Investigação.

<span id="page-4-2"></span>[Biblioteca Comum](https://bibliotecacomum.pt/) (B.Comum) - Catálogo Coletivo das bibliotecas das Instituições de Investigação e Ensino Superior de Portugal, criado em julho de 2021, e agrupa mais de 45 milhões de registos de diversos estabelecimentos de ensino públicos e privados.

#### <span id="page-4-3"></span>**B. [Bases de dados bibliográficas](https://sigarra.up.pt/fep/pt/WEB_BASE.GERA_PAGINA?p_pagina=1029836) [referência e texto integral]**

A pesquisa bibliográfica é a maneira mais célere e eficiente para reunir referências necessárias, pertinentes, tendências recentes de investigação e com qualidade, em todas as áreas da ciência, para dar início à criação de um trabalho científico ou académico.

As bases de dados bibliográficas – BD´s, são um conjunto de registos bibliográficos digitais que descrevem e analisam revistas académicas e científicas, artigos de conferência, relatórios, livros eletrónicos, patentes, casos de estudo, etc., em todas as áreas da ciência. São sistemas com informação bibliográfica estruturada e completa onde é possível realizar pesquisas em campos específicos, como por exemplo assunto(s), autor(s), título do artigo(s), título de revista(s) ou livro(s), DOI(s) e muito mais campos que diferem conforme o tipo de bases de dados.

As BD's bibliográficas possuem literatura científica com revisão por pares (*peer review*) e, por conseguinte, são suportes com informação fidedigna e atualizada importantíssima para saber o estado da arte ou fazer uma revisão bibliográfica.

Como BD's de referências e de avaliação da produção científica, multidisciplinares, destacamse a SCOPUS e a Web of Science:

#### <span id="page-5-0"></span>**[SCOPUS](https://www.scopus.com/search/form.uri?display=basic#basic)**

É uma base de dados bibliográfica e de referência, multidisciplinar, com acesso às revistas da Elsevier, Springer, Science Direct*,* entre outros reputados editores internacionais*,* com revisão por pares (*peer-review*), com atualização semanal e acesso a conteúdos desde 1823 até à atualidade. Permite ainda o acesso ao texto integral, dos conteúdos que faça parte das subscrições da biblioteca da FEP ou da U.Porto (Universidade do Porto & UPdigital, 2020a).

Dá acesso a documentos, autores e afiliações, que por sua vez, permitem ter acesso a milhões de referências de artigos publicados em revistas científicas, livros, capítulos de livros, editoriais, comunicações em conferências, etc.; indexa as revistas dos mais importantes editores, Elsevier, Springer, Science Direct, etc., sendo possível fazer uma análise de impacto através da contagem de citações dos artigos.

Agrega mais de 21.000 títulos, incluindo 2.600 periódicos de acesso aberto, mais de 5,5 milhões de textos de eventos e mais de 370 séries de livros (Universidade do Porto & UPdigital, 2020a).

A SCOPUS disponibiliza mais de 7 milhões de perfis de investigadores, 81 milhões de documentos, 80.000 perfis de instituições e 7.000 editores (ELSEVIER, 2022).

Pode ve[r aqui](https://service.elsevier.com/app/answers/detail/a_id/14799/supporthub/scopus/) como pesquisar na [SCOPUS.](https://www.scopus.com/search/form.uri?display=basic&zone=header&origin=searchbasic#basic)

#### <span id="page-6-0"></span>[WEB OF SCIENCE](https://www.webofscience.com/wos/woscc/basic-search) – WOS

É uma BD's multidisciplinar, integrada na [B-on](https://www.b-on.pt/) com acesso a vários produtos que integram outras BD's como a Web of Science Core Collection, a Current Contents Connect, Derwent innovations Index, MEDLINE e SciELO Citation Index, assim como outros recursos importantes, Journal Citation Reports e Essential Science Indicators, para aferir o fator de impacto das revistas (Clarivate™, 2022).

A [Coleção principal da Web of Science](https://www.webofscience.com/wos/woscc/basic-search) (Web of science Core Collection) tem cobertura desde 1900 até ao presente para as áreas das ciências, ciências sociais, artes e humanidades, sendo possível pesquisar numa rede de periódicos académicos internacionaisindexados, com acesso a uma rede de citações e referências citadas. É ainda possível pesquisar por todos os autores e afiliações desses autores, indexados na WOS. De notar que só a coleção principal da WOS (Core Collection) possui literatura científica com revisão por pares (*peer review*) (Clarivate™, 2022).

O [Current Contents Connect](https://www.webofscience.com/wos/ccc/basic-search) é um índice completo de informações bibliográficas dos principais periódicos académicos do mundo, com período de cobertura desde 1998 até ao presente.

A [Derwent Innovations Index](https://www.webofscience.com/wos/diidw/basic-search) é uma BD´s de patentes, com período de cobertura entre 1966 e 2012. "Combina informações de patentes indexadas em mais de 50 órgãos emissores de patentes no Derwent World Patent Index, e permite a pesquisa por título da patente, tópico, ou de uma forma mais precisa, através do código de classificação internacional" (Clarivate™, 2022).

É, assim, possível através da WOS aceder a milhões de registos bibliográficos de revistas científicas e académicas, atas de conferências, simpósios, seminários, editores internacionais na área das ciências,

ciências sociais, artes e humanidades desde 1900 até ao presente, com atualização diária, principalmente através e da coleção principal da Web of Science (Core Collection), com *interface* em português e a um conjunto basto de ferramentas (Clarivate™, 2022), tais como:

[Master Journal List](https://mjl.clarivate.com/home) - é uma BD´s para encontrar periódicos/revistas credíveis em qualquer área do conhecimento indexadas na WOS.

[InCities](https://access.clarivate.com/login?app=incites) - é uma para analisar a produção científica por instituições, autores, etc., muito importante para o trabalho colaborativo quando subscrita, como é o caso da U.Porto. Para poder usar esta ferramenta é obrigatório estar autenticado com a conta da WOS, que pode ser criada no momento.

O [Journal Citation Report](https://jcr.clarivate.com/) permite avaliar e comparar revistas científicas dentro da mesma área científica e ver o fator de impacto<sup>1</sup>. O JCR é uma ferramenta importante para ver o perfil e as métricas de uma revista dentro de uma determinada área científica. A partir de 2021 o JCR contém todas as revistas indexadas na coleção principal da WOS, mesmo as de acesso aberto e sem fator de impacto, para permitir ver o perfil das revistas e as citações recebidas. Apenas as revistas de ciências e ciências sociais possuem fator de impacto (Clarivate™, 2022).

O [Essential Science Indicators](https://esi.clarivate.com/IndicatorsAction.action?Init=Yes&SrcApp=IC2LS&SID=H1-3vTE5w770avTM1mpz3TeElCXx2FuDgkx2BI0-18x2dJSG9CBTox2Foaix2BC4bxxs5fRAx3Dx3DQlFQfEKbLAIEIZiA6QLiCgx3Dx3D-03Ff2gF3hTJGBPDScD1wSwx3Dx3D-cLUx2FoETAVeN3rTSMreq46gx3Dx3D) – ESI, possibilita ver as tendências da ciência, investigadores, de artigos, periódicos e até por países. Se for necessário fazer uma análise comparativa de investigadores ou instituições e ciência, esta é uma excelente ferramenta[. Aqui](https://clarivate.libguides.com/esi) pode descobrir mais sobre o ESI e como explorá-la.

A WOS também disponibiliza o acesso à ferramenta "[Researcher Profile/Perfis de](https://www.webofscience.com/wos/author/search)  [Investigador](https://www.webofscience.com/wos/author/search)" da Web of Science (antigo Research ID e PUBLONS) para criar perfis de investigadores com a possibilidade de sincronizar através do ORCID. Os investigadores podem

 $\overline{\phantom{a}}$ 

<sup>1</sup> O Fator de Impacto (FI) ou Impact Factor é uma métrica utilizada para avaliar as revistas científicas através da contabilização das citações recebidas.O cálculo do fator de impacto de uma revista corresponde à soma de todas as citações que ela recebeu num determinado período (2 anos anteriores na WOS / 3 anos na SCOPUS), dentro da mesma área, dividido pelo total de artigos publicados no mesmo período. Ex. FI de 2020 = nº citações de 2018 e 2019 ÷ nº publicações 2018 e 2019

acompanhar as suas publicações, métricas de citações, revisões por pares num único local. Para poder usar a ferramenta é obrigatório criar conta (Clarivate™, 2022).

A partir da WOS tem acesso ao gestor de referências bibliográficas [EndNote online](https://endnote.com/) onde pode usar a ferramenta de correspondência [Manuscript Matcher,](https://endnote.com/product-details/manuscript-matcher/?utm_source=en-online&utm_medium=referral&utm_campaign=en-online-match) da *Clarivate*, que ajuda a encontrar a revista mais adequada para publicar através da introdução de até 10 palavras no campo título e até 100 no campo resumo.

[Aqui](https://endnote.com/product-details/manuscript-matcher/?utm_source=en-online&utm_medium=referral&utm_campaign=en-online-match) pode ver como funciona o Manuscript Matcher e lembramos que é necessário criar conta ou estar autenticado na WOS. Existe também a possibilidade de instalar o Endnote Clik (plugin para a localização de pdf) (Clarivate™, 2022).

Pode também ver [aqui](https://clarivate.libguides.com/home) todos os tutoriais em inglês para explorar os produtos da WOS e ainda acesso ao um portal de treino em português, [aqui.](https://clarivate.libguides.com/europe/portugal)

A FEP também disponibiliza o acesso, a partir da página do Serviço de Documentação e [Informação](https://sigarra.up.pt/fep/pt/WEB_BASE.GERA_PAGINA?p_pagina=1029836) - SDI, um conjunto de BD's de texto integral, a saber: **[B-on](https://www.b-on.pt/)** - **[Cairn.Info](https://www.cairn.info/)** - **[EBSCO](https://web.p.ebscohost.com/ehost/search/selectdb?vid=0&sid=5797f220-1439-43e7-81f9-4949e9ca3e46%40redis)** - **[EMERALD](https://www.emerald.com/insight/)** - **[JSTOR](https://www.jstor.org/)** - **[Revistas subscritas pela FEP](https://www.fep.up.pt/servicos/sdi/index.php?id_page=17)** e **[OECD iLibrary](https://www.oecd-ilibrary.org/)**, por serem de extrema importância para a área de economia e gestão, pois todas elas são uma mais valia no processo de investigação (Faculdade de Economia da Universidade do Porto, 2021).

<span id="page-8-0"></span>[B-on](https://www.b-on.pt/) **-** Biblioteca do Conhecimento Online, é uma biblioteca digital, multidisciplinar que disponibiliza o "acesso ao texto integral de milhares de periódicos e *e-books* de algumas das principais editoras científicas internacionais" (República Portuguesa & Fundação para a Ciência e Tecnologia - FCT, 2004).

Pode ver [aqui](https://www.b-on.pt/tutoriais-editoras/) tutorias de pesquisa nas interfaces dos vários fornecedores de conteúdos da B-on e [aqui](https://www.b-on.pt/e-learning/) é possível aceder a materiais de apoio, apresentações e outros conteúdos em português produzidos pela B-on.

[EBSCO](https://web.p.ebscohost.com/ehost/search/selectdb?vid=0&sid=d047212b-652a-49d1-a76e-1520ee2ccaeb%40redis) - dá acesso a um conjunto de BD's com texto integral denominado **EBSCOCHost**, onde é possível encontrar milhões de documentos, e-books, artigos, revistas, patentes, relatórios, análise SWOT, perfis de empresas, etc. Destaca-se a [EconLit with Full Text](javascript:__doPostBack() que contém os periódicos da *American Economic Association* sem embargo, **Business Source Complete** e a **Business Source Ultimate,** maior base de dados académica na área de negócios do mundo. [Aqui](https://support.ebsco.com/help/index.php?help_topic_id=50) pode ver como pesquisar na EBSCO.

[EMERALD](https://www.emerald.com/insight/) - é uma BD's direcionada para a área de gestão e negócios e disponibiliza cerca de 75.000 artigos integrais sobre de diversos periódicos científicos e académicos. Explor[e aqui.](https://www.emerald.com/insight/)

<span id="page-9-0"></span>[Revistas subscritas pela FEP](https://www.fep.up.pt/servicos/sdi/index.php?id_page=17) - é, também, possível aceder a um conjunto de periódicos assinados pela FEP. [Aqui](https://sigarra.up.pt/fep/pt/WEB_BASE.GERA_PAGINA?p_pagina=1030136) encontram-se as principais revistas da área de economia e gestão subscritas pela FEP e com acesso ao texto integral para o período de subscrição.

<span id="page-9-1"></span>[JSTOR](https://www.jstor.org/) - é uma biblioteca digital com acesso a mais de 12 milhões de registos (artigos de revistas, livros, imagens, e fontes primárias em 75 disciplinas. A U.Porto subscreve as coleções: Arts & Sciences I, II, III e Complement, Business I e II, Mathematics & Statistics, e dá acesso a publicações periódicas em texto integral dos anos mais antigos.

[CAIRN.INFO](https://www.cairn.info/) - é uma BD's de publicações francófonas, com edição internacional, nas áreas das ciências sociais e humanidades, em língua francesa e inglesa.

OECD [I-LIBRARY](https://www.oecd-ilibrary.org/) – biblioteca digital da OCDE [Organização para a Cooperação e Desenvolvimento Económico] e contém toda a informação produzida por esta instituição, com livros eletrónicos, capítulos, relatórios, artigos, documentos de trabalho e conteúdos estatísticos produzido pela OCDE. O portal estatístico OECD.Stat está integrado na OECD I-Library. Contém também conteúdos publicados pela Agência Internacional de Energia (AIE), a Agência de Energia Nuclear (AEN), o Centro de Desenvolvimento da OCDE, o PISA (Programme for International Student Assessment), e o Fórum Internacional de Transportes (ITF). Explore [aqui](https://www.oecd-ilibrary.org/) todos os recursos (OECD - Organisation for Economic Co-operation and Development, 2022).

Através da Plataforma do Serviço de Recursos de Documentação e informação da U.Porto – [SRDI,](https://sigarra.up.pt/reitoria/pt/web_base.gera_pagina?P_pagina=1028991) é possível aceder a um conjunto muito alargados de recursos disponíveis para toda a

comunidade U.Porto, dentro das instalações a que pertence ou fora, com ligação [VPN](https://sigarra.up.pt/fep/pt/WEB_BASE.GERA_PAGINA?p_pagina=1025591) (*Virtual Private Network*).

#### <span id="page-10-0"></span>**C. [Bases de Dados Estatísticas](https://sigarra.up.pt/fep/pt/WEB_BASE.GERA_PAGINA?p_pagina=1029856)**

A FEP disponibiliza um conjunto de BD'[s Estatísticas](https://sigarra.up.pt/fep/pt/WEB_BASE.GERA_PAGINA?p_pagina=1029856) muito relevante para a área de economia e gestão. Destaque para:

<span id="page-10-1"></span>[EIKON e DATASTREAM](https://www.refinitiv.com/pt) - BD´s com informação diária sobre a evolução de preços/cotações e volumes de transações financeiras, ocorridas nas principais praças internacionais, com respetivo histórico. Permite realizar análises estatísticas de séries temporais de empresas, mercados, valores mobiliários e atividades macroeconómicas. A partir de 2023 passou a chamar-se **Refinitiv** (Faculdade de Economia da Universidade do Porto, 2021);

<span id="page-10-2"></span>[Refinitiv Workspace for Students](https://www.refinitiv.com/en/products/refinitiv-workspace/workspace-for-students) - Acesso a dados financeiros, estatísticos, notícias e cobertura mundial de conteúdos que potenciem a comunidade financeira global. Porque há um mundo de semelhanças nos negócios e na educação, esta solução é especialmente vocacionada para a educação. Deverá de ser solicitado ao acesso à base de dados através do [formulário](https://forms.gle/T8sWj8p4Eo4FKGTAA) disponível na página do SDI (Faculdade de Economia da Universidade do Porto, 2021);

[BankFocus](https://bankfocus.bvdinfo.com/ip) - BD´s de Bancos, com uma cobertura mundial sobre mais de 50 mil bancos, cotados e não cotados, ativos e inativos com um histórico de dados até 10 anos;

<span id="page-10-3"></span>[Orbis](https://orbis.bvdinfo.com/ip)- BD´s com informação financeira detalhada e comparável de empresas privadas e banca de todo mundo com cerca de 72 milhões de empresas. A base de dados contém séries históricas até 10 anos. Esta base de dados permite analisar, classificar e comparar empresas de todo o mundo, de calcular médias de setor, criar rácios e variáveis personalizadas, efetuar comparações de *peers*, análises estatísticas e exportações dos dados em diversos formatos (Faculdade de Economia da Universidade do Porto, 2021);

[Sabi](https://sabi.informa.es/ip) - É uma BD´s com informação completa de análise financeira de empresas portuguesas e espanholas com um histórico de contas anuais até 25 anos (Contas POC até 2009 e contas

SNC a partir de 2010. A subscrição da FEP só inclui empresas portuguesas (Faculdade de Economia da Universidade do Porto, 2021);

[Zephyr](https://zephyr.bvdinfo.com/ip) - Base de dados que contém informações, com mais de dez anos de histórico, sobre *deals* e rumores de M&A, IPO, Private Equity, Capital de Risco. Indicação da fonte original da informação sobre um *deal* ou um rumor, e para dados mais recentes existem links para os documentos originais, sempre que disponíveis, incluindo *press releases*, SEC e outros arquivos (Faculdade de Economia da Universidade do Porto, 2021);

[OECD.stat](https://stats.oecd.org/) - BD´s estatística da [OECD,](http://www.oecd-ilibrary.org/) com dados e metadados sob diversos temas para países da OCDE e também algumas economias não-membros;

O Portal do [INE](http://www.ine.pt/) - Instituto Nacional de Estatística de Portugal - com acesso a todos os dados disponibilizados ao público e ainda a possibilidade de aceder aos microdados estatísticos individuais sobre pessoas singulares e coletivas, cedidos apenas para fins científicos sob forma anonimizada, a investigadores credenciados [\(mais informações aqui\)](https://www.ine.pt/xportal/xmain?xpid=INE&xpgid=ine_serv_clientes&INST=161301979&ine_smenu.boui=161302718&ine_smenu.selected=161302852), entre muitas outras bases de dados que aconselhamos a consultar na nossa [página](https://sigarra.up.pt/fep/pt/WEB_BASE.GERA_PAGINA?p_pagina=1029856) (Faculdade de Economia da Universidade do Porto, 2021).

#### <span id="page-11-0"></span>**D. Base de Dados Bibliométricas**

São ferramentas muito importantes de apoio à investigação, uma vez que permitem fazer avaliação da investigação por áreas e título de revistas, etc.

<span id="page-11-1"></span>[Journal Citation Reports](https://jcr.clarivate.com/jcr/home) - O JCR, é uma ferramenta da *Clarivate*, essencial para a avaliação e comparação de periódicos a nível mundial. Permite também conhecer dados bibliométricos dos diferentes periódicos (revistas) e compará-los dentro de uma mesma área científica, mas disponível apenas para as áreas da Ciência e Ciências Sociais (Clarivate™, 2022).

<span id="page-11-2"></span>SCImago [ou Journal & Country Rank](http://www.scimagojr.com/) (SJR) - O SJR inclui as revistas e indicadores científicos desenvolvidos a partir das informações contidas na Scopus® (Elsevier BV). Permite a publicação seletiva de relatórios dinâmicos com indicadores baseados nas citações dos trabalhos científicos indexados na SCOPUS e, ainda, classificar o desempenho e impacto de revistas científicas e de países (SCImago, 2007-2022).

Ulrichsweb [Periodicals Directory](https://ulrichsweb.serialssolutions.com/) - é uma BD´s que pertence à ProQuest e fornece informações detalhadas sobre publicações académicas e de investigação, jornais eletrónicos, títulos revistos por pares, revistas conhecidas, jornais, boletins informativos, etc. "A Ulrichsweb abrange mais de 900 áreas temáticas. Os registos da Ulrich fornecem pontos de dados como ISSN, editora, idioma, assunto, resumos e indexação, cobertura de base de dados de texto integral, índices e críticas redigidas por bibliotecários " (ProQuest LLC, 2022).

#### <span id="page-12-0"></span>**E. Documentos de Trabalho**

<span id="page-12-1"></span>[Working Papers do CEF.UP](https://cefup.fep.up.pt/?id_page=76) - Centro de Pesquisa em Economia e Finanças da FEP;

<span id="page-12-2"></span>[Working Papers do CEPR](https://cepr.org/publications/discussion-papers) - Centre for Economic Policy Research;

<span id="page-12-3"></span>[Working Papers do NBER](https://www.nber.org/papers?page=1&perPage=50&sortBy=public_date) – National Bureau of Economic Research.

#### <span id="page-12-4"></span>**F. Dicionários e Enciclopédias**

Os [Dicionários e Enciclopédias](https://sigarra.up.pt/fep/pt/WEB_BASE.GERA_PAGINA?p_pagina=1029876) são fontes de informação secundárias, mas muito importantes para um investigador. A FEP e a U.Porto tem ao dispor um conjunto alargado de dicionários e enciclópedias, gerais ou específicas para a área, como por exemplo, o [Dicionário da Porto](http://www.infopedia.pt/)  Editora - [Infopédia](http://www.infopedia.pt/) ou o [The New Palgrave Dictionary of Economics,](https://link.springer.com/referencework/10.1057/978-1-349-95121-5) entre outros.

#### <span id="page-12-5"></span>**G. Repositórios**

Destaque para o [Repositório Aberto da U.Porto](https://repositorio-aberto.up.pt/) e RCAAP - Repositórios Científicos de Acesso Aberto de Portugal. O [Repositório Aberto da U.Porto-](https://repositorio-aberto.up.pt/) permite o acesso a toda a produção intelectual e científica da comunidade académica U.Porto, assegurando sempre que possível o acesso aberto aos documentos (Universidade do Porto & UPdigital, 2020a).

O [Portal RCAAP](https://www.rcaap.pt/) dá acesso a milhares de documentos de carácter científico e académico, nomeadamente artigos de revistas científicas, comunicações de conferências, teses e dissertações, alimentado a partir dos repositórios portugueses.

#### <span id="page-13-0"></span>**H. Plataforma de Pesquisa e Descoberta da U.Porto**

A Plataforma de Pesquisa e Descoberta da U.Porto disponibiliza "a toda a comunidade académica um espaço unificado onde é possível pesquisar informação relativa aos recursos de informação científica (teses, dissertações, livros, artigos, vídeos, etc.) assinados pela U.Porto ou por consórcios em que esta participa, nomeadamente o consórcio B-on. Podem igualmente ser recuperados documentos provenientes de recursos em acesso aberto e que foram considerados relevantes para a U.Porto" (Universidade do Porto & UPDigital, 2020b).

[Aqui](https://sigarra.up.pt/reitoria/pt/web_base.gera_pagina?P_pagina=1026748) "pode aceder a um conjunto de recursos de acesso aberto, através da U.Porto, como: portais, diretórios, editores, teses internacionais, como por exemplo:

DOAJ - [Directory of Open Access Journals, é um serviço desenvolvido a partir da Universidade](https://doaj.org/)  [de Lund na Suécia;](https://doaj.org/)

DOAB - [é um diretório de livros em acesso aberto, criado pela OAPEN Foundation;](https://www.doabooks.org/)

[NDLDT](http://www.ndltd.org/) - a Networked Digital Library of Theses and Dissertations é uma organização internacional dedicada à promoção da adoção, criação, uso, disseminação e preservação de teses e dissertações eletrónicas;

[OATD](https://oatd.org/) - dá acesso aberto a dissertações publicadas em todo o mundo; provêm de mais de 1100 colégios, universidades e instituições de pesquisa e atualmente indexa 4.152.220 teses e dissertações;

[SpringerOpen](https://www.springeropen.com/) - permite o acesso a mais de 200 revistas da Springer de acesso aberto, com *peer review*, em todas as áreas da ciência entre outros recursos científicos" (Universidade do Porto & UPdigital, 2020a, 2020b).

## <span id="page-14-0"></span>2. GESTÃO DA INFORMAÇÃO

#### <span id="page-14-1"></span>**A. Uso ético da Informação**

A elaboração de um trabalho científico ou académico requer a pesquisa e recolha de informação científica e/ou académica, como tal, é obrigatório citar e referenciar as fontes usadas a fim de evitar o crime de plágio e respeitar os direitos do autor.

O [Código de Direito de Autor e dos Direitos Conexos](file:///C:/Users/mmoreira/Downloads/ConsolidaÃ§Ã£o%20Decreto-Lei%20n.Âº%2063_85%20-%20DiÃ¡rio%20da%20RepÃºblica%20n.Âº%2061_1985,%20SÃ©rie%20I%20de%201985-03-14.pdf) e o [Código Ético de Conduta Académica](https://sigarra.up.pt/up/pt/legislacao_geral.legislacao_ver_ficheiro?pct_gdoc_id=1080916&pct_nr_id=22293&pct_codigo=1)  [da U.Porto](https://sigarra.up.pt/up/pt/legislacao_geral.legislacao_ver_ficheiro?pct_gdoc_id=1080916&pct_nr_id=22293&pct_codigo=1) estabelece princípios de conduta ética aplicados a toda a comunidade académica (docentes, investigadores, estudantes, bolseiros e colaboradores), dos quais se destacam, em particular, o plágio no capítulo V, artigo 13º, alínea j) (Universidade do Porto, 2017).

"Citar e referenciar permite fazer a distinção clara entre o trabalho intelectual de um autor e o trabalho de outros autores (ideias, pensamentos, factos, imagens, etc.), através da identificação das fontes, correta e convenientemente, evitando o crime de plágio e facilita a localização das referências citadas com o seu conteúdo"(Faculdade de Economia da Universidade do Porto, 2021).

## <span id="page-14-2"></span>**B. Softwares de Gestão de Referências Bibliográficas - Ferramentas para Citar e Referenciar**

Os Softwares de gestão de referência são muito importantes na elaboração de um trabalho académico ou científico, porque permitem recolher, armazenar, organizar e partilhar qualquer fonte de informação e, consequentemente, citar e referenciar de forma automática e de acordo com o estilo/norma que necessitar, à medida que se vai escrevendo o documento, simplificando e uniformizando processos.

A U.Porto disponibiliza os gestores de referência **[Endnote](https://sigarra.up.pt/reitoria/pt/web_base.gera_pagina?P_pagina=1026766#A)** e **[Mendley](https://sigarra.up.pt/reitoria/pt/web_base.gera_pagina?P_pagina=1026766#B)**, ambos com versões **Desktop** [\(sem ligação à web\)](https://endnote.com/) e [Online](https://access.clarivate.com/login?app=endnote) (com ligação à web e livre de custos). Estes gestores de referências bibliográficas permitem recolher, armazenar, organizar e inserir citações e criar as referências bibliográficas de forma automática, bem como a integração com processadores de texto (Windows e Macintosh). Possibilita também a importação das referências bibliográficas a partir de BD's e de catálogos bibliográficos, assim como a sincronização automática entre a versão desktop e a online ou dentro da própria escola (Universidade do Porto & UPDigital, 2020b). A versão desktop é adquirida pela Universidade do Porto e acessível a todos utilizadores U.Porto com autenticação VPN.

O [EndNote Online](https://apps.webofknowledge.com/WOS_GeneralSearch_input.do?product=WOS&search_mode=GeneralSearch&SID=E6sp23wysjZJbjA8o4R&preferencesSaved=) – está disponível de forma gratuita para toda a comunidade através da WOS, que pode ser localizado em "produtos", mediante autenticação com ID e password criada pelo utilizador interessado.

O [Mendley Web](https://www.mendeley.com/search/) **-** está disponível de forma gratuita para toda a comunidade académica U.Porto através da Elsevier.

[Aqui](https://sigarra.up.pt/reitoria/pt/web_base.gera_pagina?P_pagina=1026766#A) pode descarregar o software dos gestores de referência EndNote desktop e Mendley e o acesso a tutoriais e normas.

[Aqui](https://clarivate.com/webofsciencegroup/support/endnote/) poderá consultar os guias e tutorias de apoio para o EndNote produzidos pela Clarivate.

#### <span id="page-15-0"></span>C. **Normas Bibliográficas – Normas para Citar e Referenciar**

As normas bibliográficas baseiam-se na normalização internacional ISO (International Organization for Standardization) segundo a norma *ISO 690:2010- Information and documentation: guidelines for bibliographic references and citations to information resources*, que define as regras para a normalização das citações e referências bibliográficas de todo tipo de documentos.

A seleção da norma ou estilo é definido de acordo com a área científica e âmbito académico ou de acordo com os critérios definidos por cada instituição ou editor.

No caso das áreas de Ciências Sociais e Humanas e também definidas pela FEP a norma para ser utilizada em trabalhos académicos é a **Norma APA 7th - American Psychological Association**.

[Aqui](https://sigarra.up.pt/fep/pt/WEB_BASE.GERA_PAGINA?p_pagina=1030099) pode aceder a uma síntese da norma APA 7ª edição e na biblioteca da FEP tem ao dispor a obra completa, com a cota MCS 144 [2020], ou através do sítio da [American Psychological](https://apastyle.apa.org/)  [Association.](https://apastyle.apa.org/)

Ao usar as ferramentas de gestão de referência (EndNote, Mendley, Zotero, etc.) dispõe de mais de 3500 estilos/normas, o que lhe permite e poderá ser selecionar o mais adequado ao seu trabalho.

## <span id="page-16-0"></span>3. PUBLICAÇÃO CIENTÍFICA

A publicação científica é um dos principais passos para a partilha do conhecimento, e acontece normalmente quando os investigadores ou centros de investigação tornam público o(s) resultado(s) do(s) trabalho(s) de investigação. A publicação científica consiste, assim, na divulgação dos resultados de investigação sobre diferentes formas de publicações e de qualquer área do conhecimento (Serviço de Documentação e Informação da FEUP, 2015).

Publicar é necessário e importante, mas deve-se estar atento a convites que surgem por parte de revistas, onde são pedidos valores muito altos para publicar em revistas sem credibilidade científica.

#### <span id="page-16-1"></span>**A. Revistas Predadoras**

Revistas predadoras são revistas sem credibilidade científica, sem controlo de qualidade nos serviços editoriais, sem comissão de revisão por pares ou arbitragem científica, sem ferramentas de deteção de plágio ou verificação de valores éticos.

A maior parte das vezes apresentam-se como revistas de acesso aberto e convidam os autores a publicar mediante o pagamento de taxas de publicação (APCs) de forma muito rápida, dizendo que as revistas se encontram indexadas nas principais bases de dados, o que muitas das vezes é falso.

Deve-se recorrer a bases de dados de referência para verificar se a revista é uma revista segura e fidedigna. Verificar sempre todas as informações colocadas nos sites das revistas, endereços, afiliações, indexações, etc.

Recomenda-se a verificação de alguns elementos, tais como:

• Se a revista se encontra indexada, através da consulta nas Bases de Dados de referência (ver [aqui\)](https://sigarra.up.pt/fep/pt/WEB_BASE.GERA_PAGINA?p_pagina=1029836);

Se o fator de impacto é real (se for dada essa informação) através das bases de dados bibliométricas (ver [aqui\)](https://sigarra.up.pt/fep/pt/WEB_BASE.GERA_PAGINA?p_pagina=1029836);

- Se o ISSN da revista existe (ver [aqui\)](https://www.issn.org/);
- Os membros do conselho editorial;
- Se existe um processo de "Peer Review" (revisão por pares) credível;
- As taxas de publicação (APCs);
- Se a temática da revista se enquadra na do artigo;
- Se os editores são credíveis, através das publicações e endereços institucionais.

O [Think, Check, Submit](https://thinkchecksubmit.org/) nasceu de uma iniciativa internacional (DOAJ, INASP, ISSN, LIBER, OASPA, STM e UKSG) e visa ajudar a identificar revistas e editoras científicas credíveis e de confiança para publicar, através de um conjunto de ferramentas e recursos disponíveis. Para verificar clique [aqui](https://thinkchecksubmit.org/) ou assistir ao [vídeo](https://thinkchecksubmit.org/resources/embed-think-check-submit-video/)

### <span id="page-17-0"></span>**B. Revistas Indexadas – Como escolher uma revista onde publicar com "Peer Review"**

Para saber se uma revista se encontra indexada e confirmar se tem "Peer Review" aconselhase a recorrer às BD´s especializadas, tais como: [Journal Citation Reports,](http://jcr.clarivate.com/) [SCImago](https://www.scimagojr.com/) (SCOPUS), [Ulrich's Web.](https://ulrichsweb.serialssolutions.com/)

A revisão por pares, ou arbitragem científica, é feita através da leitura crítica do trabalho científico/académico por parte de um especialista da área. A revisão por pares é muito importante para garantir a qualidade, relevância e integridade da investigação publicada.

Procure sempre na página de cada editor o processo de revisão por pares. A título de exemplo deixamos [aqui](https://www.springer.com/br/authors-editors/authorandreviewertutorials/submitting-to-a-journal-and-peer-review/peer-review-process/12011818) o processo de revisão por pares da [Springer.](https://link.springer.com/)

#### <span id="page-18-0"></span>**C. Procurar uma revista para publicar**

Se necessitar de procurar uma revista que se adeque à sua área de investigação, para publicar, existem algumas ferramentas que ajudam a fazer esse trabalho.

<span id="page-18-1"></span>[Journal Finder](https://journalfinder.elsevier.com/) – disponibilizada pela Elsevier e utiliza tecnologia de pesquisa inteligente que através do preenchimento dos campos título e resumo, faz corresponder o artigo a uma revista da área[.](https://journalfinder.elsevier.com/)

<span id="page-18-2"></span>[Manuscript Matche](https://mjl.clarivate.com/home)r *-* é uma ferramenta da Clarivate*,* cujo o funcionamento é feito através do preenchimento de um conjunto de palavras (até 10 no máximo) no campo título e no campo resumo (até 100) e ajuda a encontrar revistas correspondentes à temática do artigo*.* Pode ajudar a encontrar uma revista das que se encontram indexadas na WOS para publicar (Clarivate™, 2022)

Vej[a aqui](https://endnote.com/product-details/manuscript-matcher/?utm_source=en-online&utm_medium=referral&utm_campaign=en-online-match) como funciona a ferramenta Manuscript Matcher da WOS através do Endnote online (é necessário criar conta no caso de ainda não ter para a WOS)

<span id="page-18-3"></span>[Journal Suggester](https://authorservices.taylorandfrancis.com/publishing-your-research/choosing-a-journal/journal-suggester/) **-** a Taylor & Francis possui a tecnologia JS onde basta colocar o resumo do artigo no campo respetivo e clicar em "Revelar Periódicos Sugeridos".

#### <span id="page-18-4"></span>**D. Identificadores persistentes das publicações – DOI/ISSN**

<span id="page-18-5"></span>[DOI](https://www.doi.org/) - Digital Object Identifier, é um indentificador único e persistente para objetos digitais, principalmente artigos e e-books, muito importante para a acessibilidade e a divulgação da produção científica. O DOI estabelece uma ligação persistente da informação do o investigador à sua produção científica via web. A informação do objeto digital (publicação) poder sofrer alterações ao longo do tempo, mas o DOI nunca muda.

<span id="page-18-6"></span>[DATACITE](https://datacite.org/) – Atribuição de DOIs a dados de investigação, no âmbito do protocolo com a Fundação para a Ciência e Tecnologia. Este serviço é gratuito para a comunidade da U.Porto.

<span id="page-19-0"></span>CROSSREF – Atribuição de DOIs a livros, artigos, revistas científicas e outros documentos editados pela U.Porto. A este serviço estão associados custos, de acordo com a tabela disponível em[: https://www.crossref.org/fees/.](https://www.crossref.org/fees/)

A Reitoria da U.Porto disponibiliza o serviço de atribuição de DOIs através da Unidade de [Documentação e Informação](https://sigarra.up.pt/reitoria/pt/web_base.gera_pagina?P_pagina=1029009) que faz a gestão para toda a comunidade da U.Porto.

Os pedidos e dúvidas sobre a atribuição de DOIs devem ser enviados à Unidade de Gestão da Documentação e Informação da UPdigital (Universidade do Porto & UPdigital, 2020a).

<span id="page-19-1"></span>ISSN - International Standard Serial Number é um código numérico que constitui um identificador internacional unívoco para cada título de publicação em série. O **ISSN** é definido pela norma ISO 3297: 2017 - *Information and documentation — International standard serial number* (ISSN), gerida pelo ISSN *International Centre*.

A Unidade de Documentação e Informação da UPdigital faz a gestão dos pedidos de atribuição do ISSN, totalmente gratuito para a comunidade da U.Porto. Os pedidos e dúvidas sobre a atribuição do ISSN devem ser enviados à Unidade de Gestão da Documentação e Informação da UPdigital." (Universidade do Porto & UPdigital, 2020a)

### <span id="page-19-2"></span>4. PUBLICAR EM ACESSO ABERTO

#### <span id="page-19-3"></span>**A. [Protocolos U.Porto](https://sigarra.up.pt/reitoria/pt/web_base.gera_pagina?P_pagina=1029029)**

A Universidade do Porto estabelece protocolos com editores para obter condições mais favoráveis à publicação em acesso aberto, para os autores com afiliação na instituição possam beneficiar de descontos em APCs (Article Processing Charge) e isenção de taxas de publicação. Consulte [aqui](https://sigarra.up.pt/reitoria/pt/web_base.gera_pagina?P_pagina=1029029) os protocolos disponíveis (Universidade do Porto & UPdigital, 2020a) .

#### <span id="page-19-4"></span>**B. [Protocolos B-on](https://sigarra.up.pt/reitoria/pt/web_base.gera_pagina?P_pagina=1029029#B-on)**

No âmbito do consórcio B-on foram negociadas com os editores condições mais favoráveis à publicação em acesso aberto, para os autores com afiliação numa das instituições que pertençam ao consórcio, tais como períodos de embargo, descontos em APCs (Article Processing Charge) e isenção de taxas de publicação em diversos editores (Elsevier, IEEE, IOP, ACM, IOP, Sage, Annual Reviews, SIAM e Emerald) (Universidade do Porto & UPdigital, 2020a)

#### <span id="page-20-0"></span>**C. Recomendações para a Ciência Aberta**

A Comissão Europeia recomenda a todos os estados membros o desenvolvimento de políticas para disponibilizar em acesso aberto a investigação resultante de financiamento. O acesso aberto permite o cumprimento das exigências das entidades financiadoras e ajuda a "aumentar a visibilidade e impacto da produção científica e reduzir a duplicação de esforços e promoção da reprodutibilidade. Apela a uma mudança cultural na investigação e entre os investigadores" (Silva, 2022).

Disponibilizar em acesso aberto a produção científica ou académica, principalmente os artigos científicos com revisão por pares, permite aos utilizadores ter acesso à ciência livre e de qualidade na web e aos investigadores uma maior difusão da sua produção científica. A Ciência Aberta implica aumentar o rigor, a responsabilidade e a reprodutibilidade da investigação (Trad. Miguéis et al., 2020)

A poderá ter acesso a mais informações sobre a Ciência Aberta, em:

[Manual de Conceito e Princípios da Ciência Aberta](https://open-science-training-handbook.github.io/Open-Science-Training-Handbook_PT/02IntroducaoaCienciaAberta/01Conceito_e_Principios_da_Ciencia_Aberta.html)

[FOSTER Introduction to Open Science](https://www.fosteropenscience.eu/content/open-science-scientific-research)

[Política de Acesso Aberto da FCT](https://www.fct.pt/acessoaberto/index.phtml.pt)

[Recomendações de Acesso Aberto da UNESCO](https://unesdoc.unesco.org/ark:/48223/pf0000379949_por)

### <span id="page-20-1"></span>5. FERRAMENTAS DE APOIO AO INVESTIGADOR

A possibilidade de recolher e organizar o trabalho à medida que vai sendo produzido e publicado, independentemente das plataformas onde se encontram, são uma mais valia para todos.

Existem ferramentas e dicas essenciais que ajudam a reunir, organizar e divulgar de forma sistemática toda a produção científica de docentes e investigadores.

As ferramentas a seguir elencadas são muito importantes para ligar investigadores às atividades científica e pedagógica.

#### <span id="page-21-0"></span>**A. [ORCID](https://orcid.org/) (ORCID - Open Researcher and Contributor ID)**

O ORCID é uma ferramenta desenvolvida pela Thomsom Reuters, que permite criar um identificador digital único, gratuito e persistente, que se anexa aos artigos e ajuda a ligar a atividade científica, resultados, afiliações, publicações, revisões por pares de docentes e investigadores através deste identificador único.

O registo é gratuito e como é um identificador oficial muitas agências de financiamento exigem este ID quando se propõem uma candidatura a bolsas de investigação (ORCID - Open Researcher and Contributor ID, 2010).

#### <span id="page-21-1"></span>**B. Módulo [de Publicações do SIGARRA](https://sigarra.up.pt/reitoria/pt/web_base.gera_pagina?p_pagina=1022148)**

Módulo de Gestão de Publicações do SIGARRA permite a interação dos módulos do SIGARRA e o módulo de Avaliação de Docentes (AVDOC), Currículo e Relatórios de Atividade (CVRA) Projetos, Dissertações e Teses (PDT) e Repositório Aberto da U.Porto, que por sua vez alimenta o RCAAP. O módulo de publicações permite refletir toda a produção científica dos investigadores/docentes da instituição FEP, mas é transversal a toda a Universidade do Porto. O módulo assume especial relevância na medida em que apresenta interação com outros importantes módulos do SIGARRA como ilustra a figura abaixo. (Universidade do Porto & UPDigital, 2015).

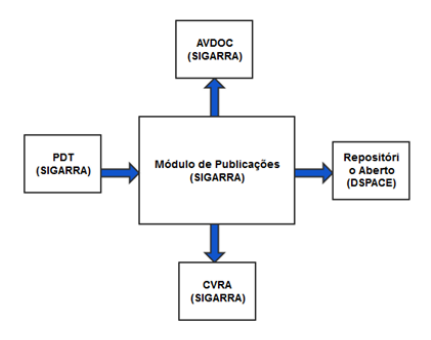

Figure 1: Esquema do SIGARA

Fonte: SIGARRA

Na página do SIGARRA, no módulo de [Publicações,](https://sigarra.up.pt/fep/pt/pub_geral.pub_pesquisa) é possível consultar ou descarregar um [manual síntese de apoio ao módulo de publicações](https://sigarra.up.pt/fep/pt/web_gessi_docs.download_file?p_name=F-499278447/Guia_de_Publicacoes_2021_SDI_Por.pdf) dos investigadores da FEP ou pedir ajuda à biblioteca através do e-mail [biblioteca@fep.up.pt.](mailto:biblioteca@fep.up.pt)

#### <span id="page-22-0"></span>**C. [Authenticus](https://www.authenticus.pt/pt)**

O Authenticus "é um projeto desenvolvido pela Universidade do Porto e pelo CRACS/INESC TEC, co-financiado pela FCT, com o objetivo de construir um repositório nacional de metadados de publicações que tenham autoria de Investigadores afiliados em Instituições Portuguesas. O sistema importa as publicações a partir de múltiplas bases de dados de indexação, associa de forma automática os autores a Investigadores e Instituições conhecidas, oferece uma interface especializada para os investigadores, proporciona interoperabilidade com outros sistemas CRIS e permite a sincronização com a plataforma ORCID, entre outras funcionalidades. Um dos objetivos da plataforma é fornecer indicadores bibliométricos centrados no investigador, na área científica ou na instituição" (Universidade do Porto & CRACS/INESC TEC, 2022).

Permite também alimentar o módulo de publicações do SIGARRA, através da sincronização, com indexações e respetivas citações às BD's WOS, SCOPUS, CrossRef

#### <span id="page-22-1"></span>**D. ResearcherID**

É uma ferramenta gratuita, gerida pela Clarivate Analytics, que permite aos investigadores criar um perfil e registar toda a investigação. Com esta ferramenta é possível acompanhar as publicações, métricas de citações, revisões por pares, etc.

As publicações podem ser importadas automaticamente a partir da WOS, ORCID, ou através do gestor de referências bibliográficas, por exemplo, EndNote ou Mendeley.

Para aceder à ferramenta *ResearcherID* poderá ser feito diretamente [aqui](https://www.webofscience.com/wos/author/search) ou através da WOS, onde deve ser criada conta (Clarivate™, 2022).

#### <span id="page-23-0"></span>**E. Índice H**

O Índice H ou H-Índex, é uma ferramenta que permite quantificar a produtividade e o impacto dos artigos científicos mais citados. O Índice H pode ser usado como indicadores bibliométricos porque é simples de calcular e combina medidas de produtividade (número de artigos publicados) e impacto (número de citações) num único índice.

O índice h (também conhecido como índice *Hirsch*) é definido da seguinte forma, e apresentado no esquema abaixo (ver fig, 1).

Investigador A tem um "índice h = 18", com 65 publicações que recebeu 1067 citações, com uma média de 16.42 por cada publicação, mas pelo menos uma publicação recebeu 18 citações (Clarivate™, 2022).

No exemplo apresentado pelo menos uma das 65 publicações recebeu 18 citações.

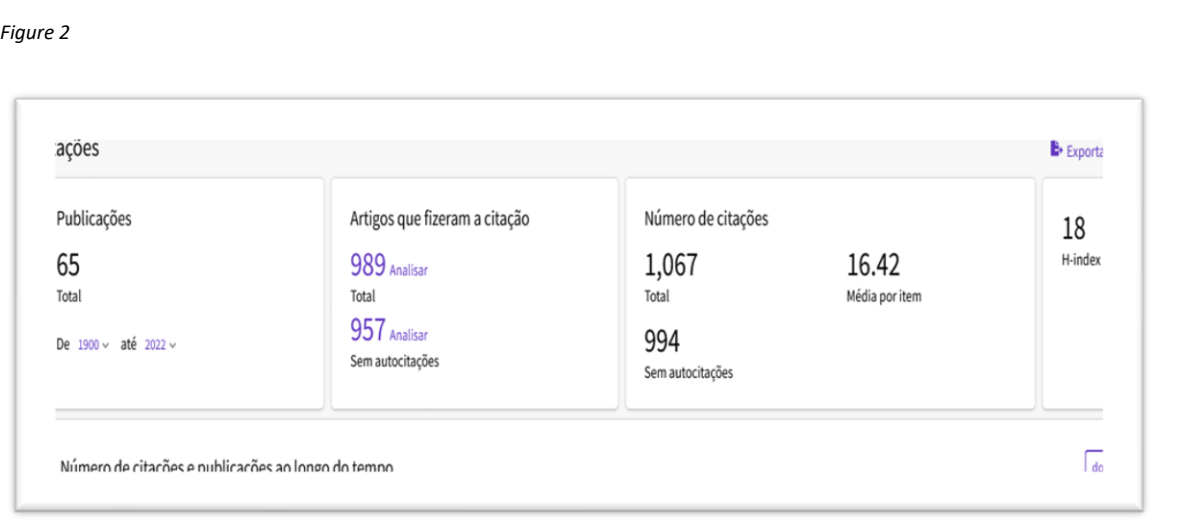

(Fonte Web of Science)

A **Taylors & Francis**, um editor internacional e parceiro da U.Porto, disponibiliza um guia para publicação e destinados a investigadores académicos, intitulado **A Guide to Publishing for Academics** Inside the Publish or Perish Phenomenon/*Edited ByJay Liebowitz, com D*OI [https://doi.org/10.1201/b18307,](https://doi.org/10.1201/b18307) sobre como aumentar a visibilidade e impacto da produção científica e reduzir a duplicação de esforços, bem como a promoção da

reprodutibilidade. Pode ainda aqui ler a partilha da experiência de investigadores e editores.

## <span id="page-24-0"></span>6. DÚVIDAS E CONTACTOS

Se necessitar de algum esclarecimento adicional, envie e-mail para, **[biblioteca@fep.up.pt](mailto:biblioteca@fep.up.pt)** ou registe um **[Trouble Ticket \(TT\)](https://s.up.pt/ylbf)** no SIGARRA.

Podem também ser consultados os tutoriais de ajuda nas páginas dos produtores das diversas BD´s ou entrar na página do SDI - Biblioteca - Formação e Tutoriais – **[Tutoriais](https://sigarra.up.pt/fep/pt/WEB_BASE.GERA_PAGINA?p_pagina=1030099)**.

### <span id="page-25-0"></span>7. BIBLIOGRAFIA

- Carvalho, R. (2021). Ateliê dos saberes: o que esperar de uma biblioteca? . In *A investigação e a escrita: publicar sem perecer*
- Imprensa da Universidade de Coimbra. [https://doi.org/https://doi.org/10.14195/978-989-](https://doi.org/https:/doi.org/10.14195/978-989-26-2156-2) [26-2156-2](https://doi.org/https:/doi.org/10.14195/978-989-26-2156-2)
- Clarivate™. (2022). *Web of Science* Retrieved 25/05/2022 from <https://www.webofscience.com/wos/woscc/basic-search>
- ELSEVIER. (2022). *SCOPUS*. Elservier. Retrieved 15-05-2022 fro[m https://www.scopus.com/](https://www.scopus.com/)
- Faculdade de Economia da Universidade do Porto. (2021). *Serviços de Documentação e Informação - Biblioteca*. Porto. Retrieved 07/03/2022 from

[https://sigarra.up.pt/fep/pt/uni\\_geral.unidade\\_view?pv\\_unidade=295](https://sigarra.up.pt/fep/pt/uni_geral.unidade_view?pv_unidade=295)

- OECD Organisation for Economic Co-operation and Development. (2022). *OECD iLibrary*  Retrieved 2022-08-03 from<https://www.oecd-ilibrary.org/>
- ORCID Open Researcher and Contributor ID. (2010). *ORCID* Open Researcher and Contributor ID. Retrieved 10-05-2022 from<https://orcid.org/>
- ProQuest LLC. (2022). *Ulrichsweb : Global Serials Directory*. Retrieved 25-08-2022 from <https://ulrichsweb.serialssolutions.com/>
- República Portuguesa, & Fundação para a Ciência e Tecnologia FCT. (2004). *Biblioeca do Conhecimento Online - b-on*. Retrieved 07/06/2022 from<https://www.b-on.pt/>
- SCImago, s. (2007-2022). *SJR — SCImago Journal & Country Rank*

Retrieved 25-08-2022 from<https://www.scimagojr.com/>

- Serviço de Documentação e Informação da FEUP. (2015). Guia de Apoio à Publicação. In. Porto.
- Silva, D. (2022). *Acesso aberto: o "Plano S" e os requisitos da FCT e da Comissão Europeia*
- Trad. Miguéis, A. M., Nolasco, E., Marques, B., Marques, C., Lopes, C., Reis, C., Boavida, C. P., & et.al. (2020). *Manual de Formação em Ciência Aberta=Open Science Training Handbook* União Europeia. [https://open-science-training-handbook.github.io/Open-](https://open-science-training-handbook.github.io/Open-Science-Training-Handbook_PT/02IntroducaoaCienciaAberta/01Conceito_e_Principios_da_Ciencia_Aberta.html)[Science-Training-](https://open-science-training-handbook.github.io/Open-Science-Training-Handbook_PT/02IntroducaoaCienciaAberta/01Conceito_e_Principios_da_Ciencia_Aberta.html)Handbook PT/02IntroducaoaCienciaAberta/01Conceito e Principios da Ciencia Ab

[erta.html](https://open-science-training-handbook.github.io/Open-Science-Training-Handbook_PT/02IntroducaoaCienciaAberta/01Conceito_e_Principios_da_Ciencia_Aberta.html)

Universidade do Porto. (2017). *Código Ético de Conduta Académica da U.Porto*. Retrieved 25-05-2022 from

[https://sigarra.up.pt/up/pt/legislacao\\_geral.legislacao\\_ver\\_ficheiro?pct\\_gdoc\\_id=10](https://sigarra.up.pt/up/pt/legislacao_geral.legislacao_ver_ficheiro?pct_gdoc_id=1080916&pct_nr_id=22293&pct_codigo=1) [80916&pct\\_nr\\_id=22293&pct\\_codigo=1](https://sigarra.up.pt/up/pt/legislacao_geral.legislacao_ver_ficheiro?pct_gdoc_id=1080916&pct_nr_id=22293&pct_codigo=1)

Universidade do Porto, & CRACS/INESC TEC. (2022). *Authenticus* Retrieved 26-04-2022 from <https://www.authenticus.pt/pt>

Universidade do Porto, & UPDigital. (2015). *SIGARRA: Módulo de Gestão de Publicações*. Retrieved 26-04-2022 from

[https://sigarra.up.pt/reitoria/pt/web\\_base.gera\\_pagina?p\\_pagina=1022148](https://sigarra.up.pt/reitoria/pt/web_base.gera_pagina?p_pagina=1022148)

Universidade do Porto, & UPdigital. (2020a). *Serviços e Recursos de Documentação e Informação*. Universidade do Porto. Retrieved 23-03-2022 from [https://sigarra.up.pt/reitoria/pt/web\\_base.gera\\_pagina?P\\_pagina=1026266](https://sigarra.up.pt/reitoria/pt/web_base.gera_pagina?P_pagina=1026266)

Universidade do Porto, & UPDigital. (2020b). *Serviços e Recursos de Informação e Documentação da Universidade do Porto*. Retrieved 11/05/2022 from [https://sigarra.up.pt/reitoria/pt/web\\_base.gera\\_pagina?P\\_pagina=1028991](https://sigarra.up.pt/reitoria/pt/web_base.gera_pagina?P_pagina=1028991)

Universidade do Porto, S., António; Manuela, Moreira. (2018). *Apoio à Investigação*. Universidade do Porto. Retrieved 23-03-2022 from

[https://sigarra.up.pt/up/pt/web\\_base.gera\\_pagina?p\\_pagina=apoio-a-investigacao](https://sigarra.up.pt/up/pt/web_base.gera_pagina?p_pagina=apoio-a-investigacao)